# <span id="page-0-1"></span>**25 Working with categorical data and factor variables**

#### **Contents**

- 25.1 [Continuous, categorical, and indicator variables](#page-0-0)  $25.11$  Converting continuous variables to in
	- 25.1.1 [Converting continuous variables to indicator variables](#page-1-0)<br>25.1.2 Converting continuous variables to categorical variable
	- 25.1.2 [Converting continuous variables to categorical variables](#page-1-1)
- 25.2 [Estimation with factor variables](#page-3-0)<br>25.2.1 Including factor variable
	- 25.2.1 [Including factor variables](#page-4-0)<br>25.2.2 Specifying hase levels
	- 25.2.2 [Specifying base levels](#page-5-0)<br>25.2.3 Setting base levels per
	- 25.2.3 [Setting base levels permanently](#page-6-0)<br>25.2.4 Testing significance of a main  $\epsilon$
	- 25.2.4 [Testing significance of a main effect](#page-7-0)<br>25.2.5 Specifying indicator (dummy) variab
	- 25.2.5 [Specifying indicator \(dummy\) variables as factor variables](#page-7-1) 25.2.6 Including interactions
	- 25.2.6 [Including interactions](#page-8-0)<br>25.2.7 Testing significance of
	- 25.2.7 [Testing significance of interactions](#page-10-0)<br>25.2.8 Including factorial specifications
	- 25.2.8 [Including factorial specifications](#page-10-1)<br>25.2.9 Including squared terms and pol
	- [Including squared terms and polynomials](#page-11-0)
	- 25.2.10 [Including interactions with continuous variables](#page-11-1)
	- 25.2.11 [Parentheses binding](#page-13-0)
	- 25.2.12 [Including indicators for single levels](#page-14-0)
	- 25.2.13 [Including subgroups of levels](#page-16-0)
	- 25.2.14 [Combining factor variables and time-series operators](#page-16-1)
	- 25.2.15 [Treatment of empty cells](#page-16-2)

# <span id="page-0-0"></span>**25.1 Continuous, categorical, and indicator variables**

Although to Stata a variable is a variable, it is helpful to distinguish among three conceptual types:

- A continuous variable measures something. Such a variable might measure a person's age, height, or weight; a city's population or land area; or a company's revenues or costs.
- A categorical variable identifies a group to which the thing belongs. You could categorize persons according to their race or ethnicity, cities according to their geographic location, or companies according to their industry. Sometimes, categorical variables are stored as strings.
- An indicator variable denotes whether something is true. For example, is a person a veteran, does a city have a mass transit system, or is a company profitable?

Indicator variables are a special case of categorical variables. Consider a variable that records a person's sex. Examined one way, it is a categorical variable. A categorical variable identifies the group to which a thing belongs, and here the thing is a person and the basis for categorization is anatomy. Looked at another way, however, it is an indicator variable. It indicates whether the person is female.

We can use the same logic on any categorical variable that divides the data into two groups. It is a categorical variable because it identifies whether an observation is a member of this or that group; it is an indicator variable because it denotes the truth value of the statement "the observation is in this group".

All indicator variables are categorical variables, but the opposite is not true. A categorical variable might divide the data into more than two groups. For clarity, let's reserve the term categorical variable for variables that divide the data into more than two groups, and let's use the term indicator variable for categorical variables that divide the data into exactly two groups.

<span id="page-1-0"></span>Stata can convert continuous variables to categorical and indicator variables and categorical variables to indicator variables.

## **25.1.1 Converting continuous variables to indicator variables**

Stata treats logical expressions as taking on the values true or false, which it identifies with the numbers 1 and 0; see [U[\] 13 Functions and expressions](http://www.stata.com/manuals14/u13.pdf#u13Functionsandexpressions). For instance, if you have a continuous variable measuring a person's age and you wish to create an indicator variable denoting persons aged 21 and over, you could type

. generate  $age21p = age>=21$ 

The variable age21p takes on the value 1 for persons aged 21 and over and 0 for persons under 21.

Because age21p can take on only 0 or 1, it would be more economical to store the variable as a byte. Thus it would be better to type

. generate byte  $age21p = age \ge 21$ 

This solution has a problem. The value of age21 is set to 1 for all persons whose age is missing because Stata defines missing to be larger than all other numbers. In our data, we might have no such missing ages, but it still would be safer to type

. generate byte age21p = age>=21 if age<.

That way, persons whose age is missing would also have a missing age21p.

#### □ Technical note

Put aside missing values and consider the following alternative to generate age21p =  $age2=21$ that may have occurred to you:

. generate  $age21p = 1$  if  $age>=21$ 

That does not produce the desired result. This statement makes age21p 1 (true) for all persons aged 21 and above but makes age21p missing for everyone else.

If you followed this second approach, you would have to combine it with

. replace  $age21p = 0$  if  $age421$ 

 $\Box$ 

## <span id="page-1-1"></span>**25.1.2 Converting continuous variables to categorical variables**

Suppose that you wish to categorize persons into four groups on the basis of their age. You want a variable to denote whether a person is 21 or under, between 22 and 38, between 39 and 64, or 65 and above. Although most people would label these categories 1, 2, 3, and 4, there is really no reason to restrict ourselves to such a meaningless numbering scheme. Let's call this new variable agecat and make it so that it takes on the topmost value for each group. Thus persons in the first group will be identified with an agecat of 21, persons in the second with 38, persons in the third with 64, and persons in the last (drawing a number out of the air) with 75. Here is a way to create the variable that will work, but it is not the best method for doing so:

```
. use http://www.stata-press.com/data/r14/agexmpl
. generate byte agecat=21 if age<=21
(176 missing values generated)
. replace agecat=38 if age>21 & age<=38
(148 real changes made)
. replace agecat=64 if age>38 & age<=64
(24 real changes made)
. replace agecat=75 if age>64 & age<.
(4 real changes made)
```
We created the categorical variable according to the definition by using the generate and replace commands. The only thing that deserves comment is the opening generate. We (wisely) told Stata to generate the new variable agecat as a byte, thus conserving memory.

We can create the same result with one command using the recode() function:

```
. use http://www.stata-press.com/data/r14/agexmpl, clear
```
. generate byte agecat=recode(age,21,38,64,75)

recode() takes three or more arguments. It examines the first argument (here age) against the remaining arguments in the list. It returns the first element in the list that is greater than or equal to the first argument or, failing that, the last argument in the list. Thus, for each observation, recode() asked if age was less than or equal to 21. If so, the value is 21. If not, is it less than or equal to 38? If so, the value is 38. If not, is it less than or equal to 64? If so, the value is 64. If not, the value is 75.

Most researchers typically make tables of categorical variables, so we will tabulate the result:

. tabulate agecat

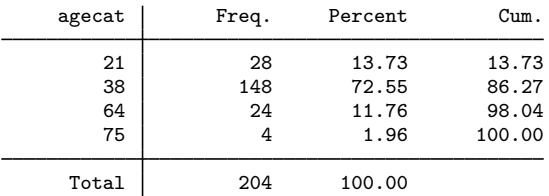

There is another way to convert continuous variables into categorical variables, and it is even more automated: autocode() works like recode(), except that all you tell the function is the range and the total number of cells that you want that range broken into:

. use http://www.stata-press.com/data/r14/agexmpl, clear

. generate agecat=autocode(age,4,18,65)

. tabulate agecat

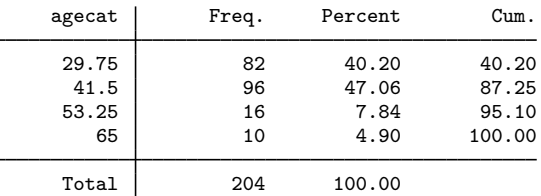

In one instruction, we told Stata to break age into four evenly spaced categories from 18 to 65. When we tabulate agecat, we see the result. In particular, we see that the breakpoints of the four categories are 29.75, 41.5, 53.25, and 65. The first category contains everyone aged 29.75 years or less; the second category contains persons over 29.75 who are 41.5 years old or less; the third category contains persons over 41.5 who are 53.25 years old or less; and the last category contains all persons over 53.25.

#### □ Technical note

We chose the range 18–65 arbitrarily. Although you cannot tell from the table above, there are persons in this dataset who are under 18, and there are persons over 65. Those persons are counted in the first and last cells, but we have not divided the age range in the data evenly. We could split the full age range into four categories by obtaining the overall minimum and maximum ages (by typing summarize) and substituting the overall minimum and maximum for the 18 and 65 in the autocode() function:

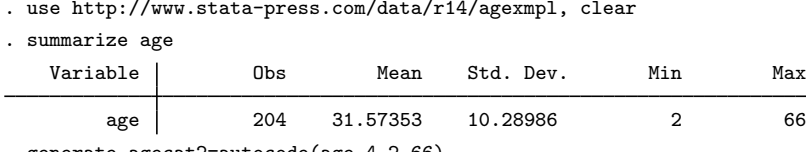

. generate agecat2=autocode(age,4,2,66)

We could also sort the data into ascending order of age and tell Stata to construct four categories over the range  $age[1]$  (the minimum) to  $age[\_N]$  (the maximum):

. use http://www.stata-press.com/data/r14/agexmpl, clear

. sort age

```
. generate agecat2=autocode(age,4,age[1],age[_N])
```
. tabulate agecat2

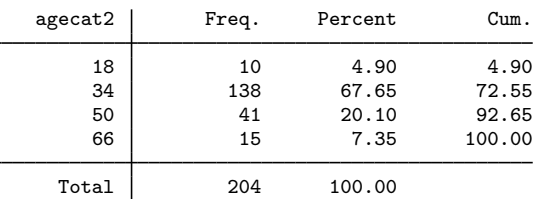

 $\Box$ 

# <span id="page-3-0"></span>**25.2 Estimation with factor variables**

Stata handles categorical variables as factor variables; see [U[\] 11.4.3 Factor variables](http://www.stata.com/manuals14/u11.pdf#u11.4.3Factorvariables). Categorical variables refer to the variables in your data that take on categorical values, variables such as sex, group, and region. Factor variables refer to Stata's treatment of categorical variables. Factor variables create indicator variables for the levels (categories) of categorical variables and, optionally, for their interactions.

In what follows, the word level means the value that a categorical variable takes on. The variable sex might take on levels 0 and 1, with 0 representing male and 1 representing female. We could say that sex is a two-level factor variable.

The regressors created by factor variables are called indicators or, more explicitly, virtual indicator variables. They are called virtual because the machinery for factor variables seldom creates new variables in your dataset, even though the indicators will appear just as if they were variables in your estimation results.

To be used as a factor variable, a categorical variable must take on nonnegative integer values. If you have variables with negative values, recode them; see [D] [recode](http://www.stata.com/manuals14/drecode.pdf#drecode). If you have string variables, you can use egen's group() function to recode them,

```
. egen newcatvar= group(mystringcatvar)
```
∩

If you also specify the label option, egen will create a value label for the numeric code it produces so that your output will be subsequently more readable:

. egen *newcatvar*= group(*mystringcatvar*), label

Alternatively, you can use encode to convert string categorical variables to numeric ones:

. encode *mystringcatvar*, generate(*newcatvar*)

egen group(), label and encode do the same thing. We tend to use egen group(), label. See [D] [egen](http://www.stata.com/manuals14/degen.pdf#degen) and [D] [encode](http://www.stata.com/manuals14/dencode.pdf#dencode).

In the unlikely event that you have a noninteger categorical variable, use the egen solution. More likely, however, is that you need to read [U[\] 25.1.2 Converting continuous variables to categorical](#page-1-1) [variables](#page-1-1).

□ Technical note

If you should ever need to create your own indicator variables from a string or numeric variable—and it is difficult to imagine why you would—type

. tabulate *var*, gen(*newstub*)

Typing that will create indicator variables named *newstub*1, *newstub*2, . . . ; see [R] [tabulate oneway](http://www.stata.com/manuals14/rtabulateoneway.pdf#rtabulateoneway).

We will be using linear regression in the examples that follow just because it is so easy to explain and to interpret. We could, however, just as well have used logistic regression, Heckman selectivity, or even Cox proportional-hazards regression with shared frailties. Stata's factor-variable features work with nearly every estimation command.

## <span id="page-4-0"></span>**25.2.1 Including factor variables**

The fundamental building block of factor variables is the treatment of each factor variable as if it represented a collection of indicators, with one indicator for each level of the variable. To treat a variable as a factor variable, you add i. in front of the variable's name:

. use http://www.stata-press.com/data/r14/fvex, clear (Artificial factor variables' data)

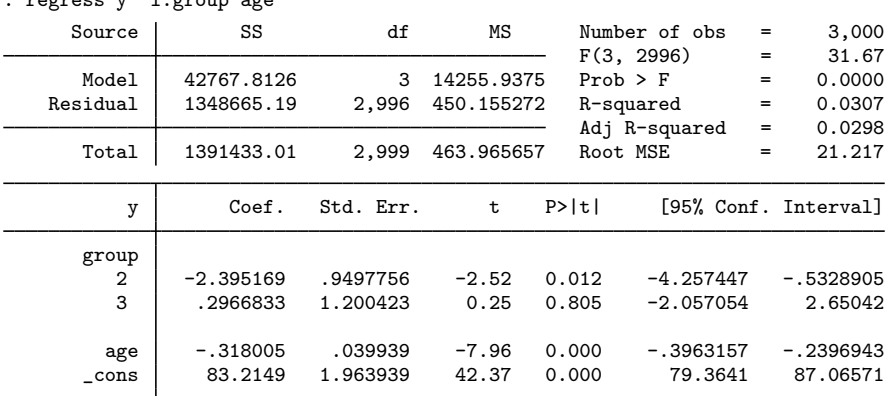

In these data, variable group takes on the values 1, 2, and 3.

Because we typed

. regress y i.group age

. regress y i.group age

rather than

. regress y group age

instead of fitting the regression as a continuous function of group's values, regress fit the regression on indicators for each level of group included as a separate covariate. In the left column of the coefficient table in the output, the numbers 2 and 3 identify the coefficients that correspond to the values of 2 and 3 of the group variable. Using the more precise terminology of  $\lbrack \text{U} \rbrack$  11.4.3 Factor [variables](http://www.stata.com/manuals14/u11.pdf#u11.4.3Factorvariables), the coefficients reported for 2 and 3 are the coefficients for virtual variables 2. group and 3.group, the indicator variables for group  $= 2$  and group  $= 3$ .

If group took on the values  $2, 10, 11,$  and  $125$  rather than 1, 2, and 3, then we would see 2, 10, 11, and 125 below group in the table, corresponding to virtual variables 2.group, 10.group, 11.group, and 125.group.

We can use as many sets of indicators as we need in a varlist. Thus we can type

<span id="page-5-0"></span>. regress y i.group i.sex i.arm ...

#### **25.2.2 Specifying base levels**

In the above results,  $group = 1$  was used as the base level and regress omitted reporting that fact in the output. Somehow, you are just supposed to know that, and usually you do. We can see base levels identified explicitly, however, if we specify the baselevels option, either at the time we estimate the model or, as we do now, when we replay results:

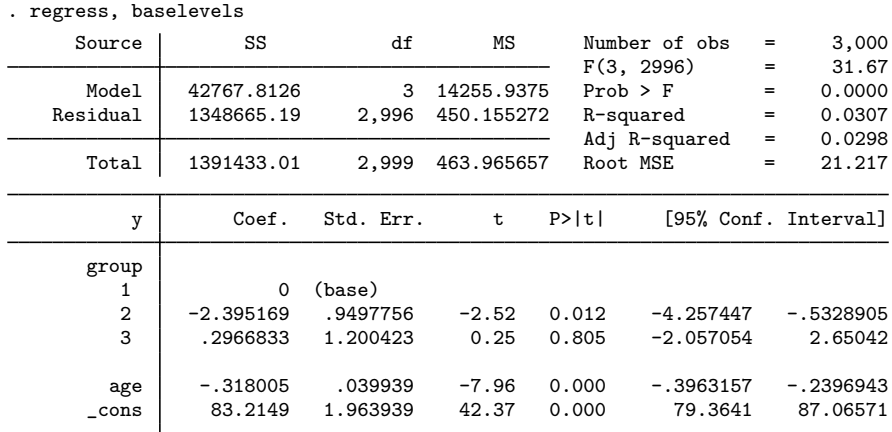

The smallest value of the factor variable is used as the base by default. Using the notation explained in [U[\] 11.4.3.2 Base levels](http://www.stata.com/manuals14/u11.pdf#u11.4.3.2Baselevels), we can request another base level, such as group  $= 2$ , by typing

. regress y ib2.group age

or, such as the largest value of group,

. regress y ib(last).group age

Changing the base does not fundamentally alter the estimates in the sense that predictions from the model would be identical no matter which base levels we use. Changing the base does change the interpretation of coefficients. In the regression output above, the reported coefficients measure the differences from group = 1. Group 2 differs from group 1 by  $-2.4$ , and that difference is significant at the 5% level. Group 3 is not significantly different from group 1.

If we fit the above using  $\text{group} = 3$  as the base,

```
. regress y ib3.group age
 (output omitted )
```
the coefficients on group = 1 and group = 2 would be  $-0.297$  and  $-2.692$ . Note that the difference between group 2 and group 1 would still be  $-2.692 - (-0.296) = -2.4$ . Results may look different, but when looked at correctly, they are the same. Similarly, the significance of  $\text{group} = 2$  would now be 0.805 rather than 0.012, but that is because what is being tested is different. In the output above, the test against 0 is a test of whether group 2 differs from group 1. In the output that we omit, the test is whether group 2 differs from group 3. If, after running the ib3.group specification, we were to type

. test  $2.\text{group} = 1.\text{group}$ 

<span id="page-6-0"></span>we would obtain the same 0.012 result. Similarly, after running the shown result, if we typed test  $3.$  group = 1.group, we would obtain  $0.805$ .

#### **25.2.3 Setting base levels permanently**

As explained directly above, you can temporarily change the base level by using the ib. operator; also see [U[\] 11.4.3.2 Base levels](http://www.stata.com/manuals14/u11.pdf#u11.4.3.2Baselevels). You can change the base level permanently by using the fvset command; see [U[\] 11.4.3.3 Setting base levels permanently](http://www.stata.com/manuals14/u11.pdf#u11.4.3.3Settingbaselevelspermanently).

#### <span id="page-7-0"></span>**25.2.4 Testing significance of a main effect**

In the example we have been using,

```
. use http://www.stata-press.com/data/r14/fvex
```
. regress y i.group age

many disciplines refer to the coefficients on the set of indicators for i.group as a main effect. Because we have no interactions, the main effect of i.group refers to the effect of the levels of group taken as a whole. We can test the significance of the indicators by using contrast (see [R] [contrast](http://www.stata.com/manuals14/rcontrast.pdf#rcontrast)):

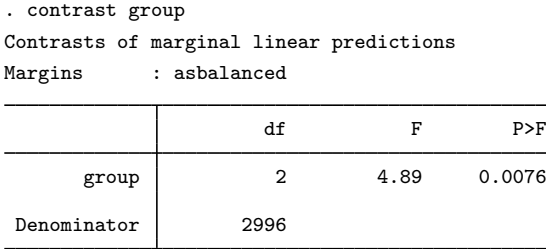

When we specify the name of a factor variable used in the previous estimation command in the contrast command, it will perform a joint test on the effects of that variable. Here we are testing whether the coefficients for the group indicators are jointly zero. We reject the hypothesis.

## <span id="page-7-1"></span>**25.2.5 Specifying indicator (dummy) variables as factor variables**

We are using the model

```
. use http://www.stata-press.com/data/r14/fvex
```

```
. regress y i.group age
```
We are going to add sex to our model. Variable sex is a 0/1 variable in our data, a type of variable we call an indicator variable and which many people call a dummy variable. We could type

. regress y sex i.group age

but we are going to type

. regress y i.sex i.group age

It is better to include indicator variables as factor variables, which is to say, to include indicator variables with the i. prefix.

You will obtain the same estimation results either way, but by specifying i.sex rather than sex, you will communicate to postestimation commands that care that sex is not a continuous variable, and that will save you typing later should you use one of those postestimation commands. margins (see [R] [margins](http://www.stata.com/manuals14/rmargins.pdf#rmargins)) is an example of a postestimation command that cares.

Below we type regress y i.sex i.group age, and we will specify the baselevels option just to make explicit how regress is interpreting our request. Ordinarily, we would not specify the baselevels option.

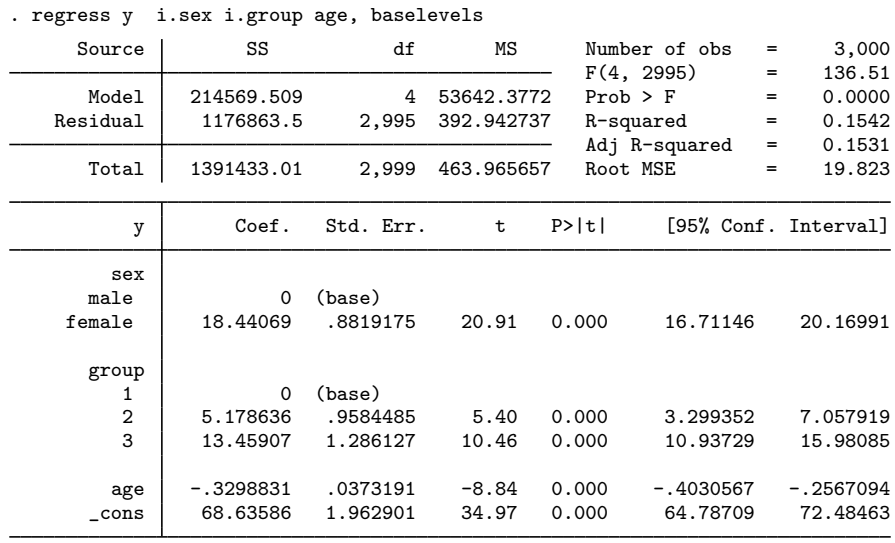

As with all factor variables, by default the first level of sex serves as its base, so the coefficient 18.4 measures the increase in y for sex = 1 as compared with sex = 0. In these data, sex = 1 represents females and  $s \in \infty = 0$  represents males.

Notice that in the above output male and female were displayed rather than 0 and 1. The variable sex has the value label sexlab associated with it, so Stata used the value label in its output. Stata has three options, nofvlabel, fvwrap(#), and fvwrapon(word | width), that control how factor-variable value labels are displayed; see [R] [estimation options](http://www.stata.com/manuals14/restimationoptions.pdf#restimationoptions).

#### <span id="page-8-0"></span>**25.2.6 Including interactions**

We are using the model

```
. use http://www.stata-press.com/data/r14/fvex
```
. regress y i.sex i.group age

If we are not certain that the levels of group have the same effect for females as they do for males, we should add to our model interactions for each combination of the levels in sex and group. We would need to add indicators for

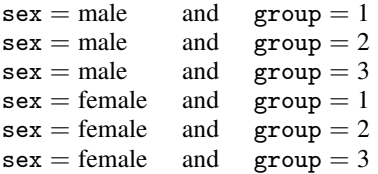

Doing this would allow each combination of sex and group to have a different effect on y.

Interactions like those listed above are produced using the # operator. We could type

. regress y i.sex i.group i.sex#i.group age

The # operator assumes that the variables on either side of it are factor variables, so we can omit the i. prefixes and obtain the same result by typing

. regress y i.sex i.group sex#group age

We must continue to specify the prefix on the main effects **i**.sex and **i**.group, however.

In the output below, we add the allbaselevels option to that. The allbaselevels option is much like baselevels, except allbaselevels lists base levels in interactions as well as in main effects. Specifying allbaselevels will make the output easier to understand the first time, and after that, you will probably never specify it again.

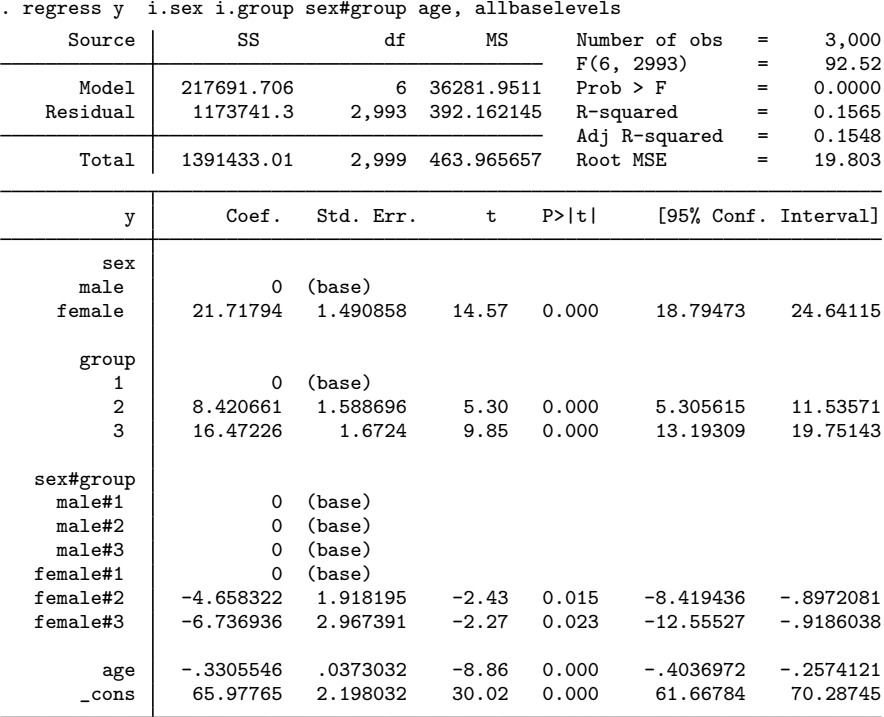

Look at the sex#group term in the output. There are six combinations of sex and group, just as we expected. That four of the cells are labeled base and that only two extra coefficients were estimated should not surprise us, at least after we think about it. There are  $3 \times 2$  sex#age groups, and thus  $3 \times 2 = 6$  means to be estimated, and we indeed estimated six coefficients, including a constant, plus a seventh for continuous variable age. Now look at which combinations were treated as base. Treated as base were all combinations that were the base of sex, plus all combinations that were the base of group. The combination of  $sex = 0$  (male) and group  $= 1$  was omitted for both reasons, and the other combinations were omitted for one or the other reason.

We entered a two-way interaction between sex and group. If we believed that the effects of sex#group were themselves dependent on the treatment arm of an experiment, we would want the three-way interaction, which we could obtain by typing sex#group#arm. Stata allows up to eight-way interactions among factor variables and another eight-ways of interaction among continuous covariates.

#### □ Technical note

The virtual variables associated with the interaction terms have the names 1.sex#2.group and 1.sex#3.group.

 $\Box$ 

#### <span id="page-10-0"></span>**25.2.7 Testing significance of interactions**

We are using the model

- . use http://www.stata-press.com/data/r14/fvex
- . regress y i.sex i.group sex#group age

We can test the overall significance of the sex#group interaction by typing

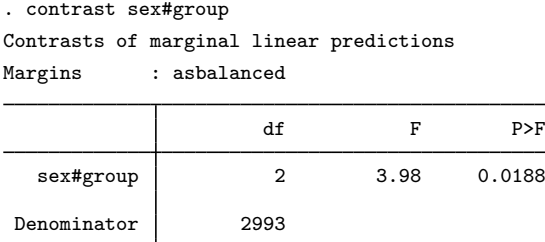

We can type the interaction term to be tested—sex#group—in the same way as we typed it to include it in the regression. The interaction is significant beyond the 5% level. That is not surprising because both interaction indicators were significant in the regression.

#### <span id="page-10-1"></span>**25.2.8 Including factorial specifications**

We have the model

- . use http://www.stata-press.com/data/r14/fvex
- . regress y i.sex i.group sex#group age

The above model is called a factorial specification with respect to sex and group because sex and group appear by themselves and an interaction. Were it not for age being included in the model, we could call this model a full-factorial specification. In any case, Stata provides a shorthand for factorial specifications. We could fit the model above by typing

. regress y sex##group age

When you type *A*##*B*, Stata takes that to mean *A B A*#*B*.

When you type *A*##*B*##*C*, Stata takes that to mean *A B C A*#*B A*#*C B*#*C A*#*B*#*C*.

And so on. Up to eight-way interactions are allowed.

The ## notation is just a shorthand. Estimation results are unchanged. This time we will not specify the allbaselevels option:

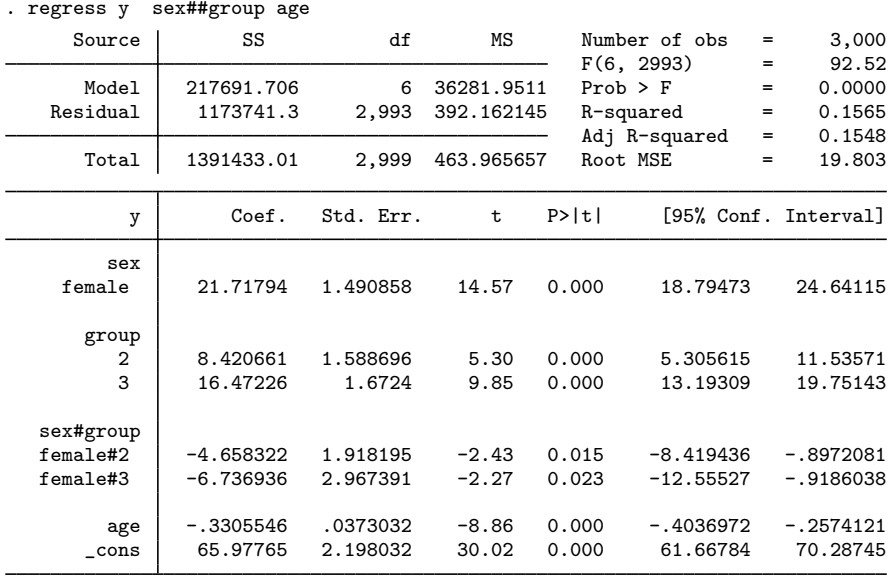

#### <span id="page-11-0"></span>**25.2.9 Including squared terms and polynomials**

# may be used to interact continuous variables if you specify the c. indicator in front of them. The command

. regress y age c.age#c.age

fits y as a quadratic function of age. Similarly,

. regress y age c.age#c.age c.age#c.age#c.age

fits a third-order polynomial.

Using the # operator is preferable to generating squared and cubed variables of age because when # is used, Stata understands the relationship between age and c.age#c.age and c.age#c.age#c.age. Postestimation commands can take advantage of this to produce smarter answers; see, for example, [Requirements for model specification](http://www.stata.com/manuals14/rmargins.pdf#rmarginsRemarksandexamplesRequirementsformodelspecification) in [R] [margins](http://www.stata.com/manuals14/rmargins.pdf#rmargins).

#### <span id="page-11-1"></span>**25.2.10 Including interactions with continuous variables**

# and ## may be used to create interactions of categorical variables with continuous variables if the continuous variables are prefixed with c., such as sex#c.age in

. regress y i.sex age sex#c.age . regress y sex##c.age . regress y i.sex sex#c.age

The result of fitting the first of these models (equivalent to the second) is shown below. We include allbaselevels to make results more understandable the first time you see them.

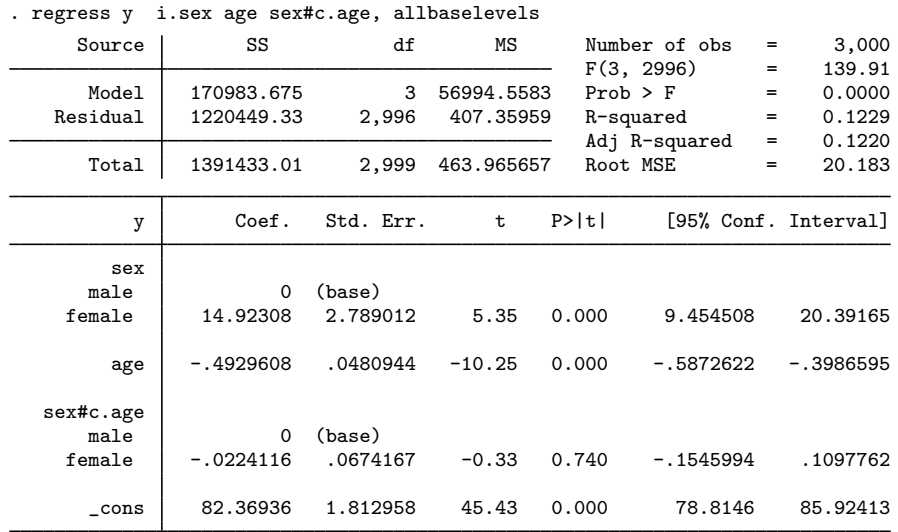

The coefficient on the interaction  $(-0.022)$  is the difference in the slope of age for females  $(\texttt{sex} = 1)$  as compared with the slope for males. It is far from significant at any reasonable level, so we cannot distinguish the two slopes.

A different but equivalent parameterization of this model would be to omit the main effect of age, the result of which would be that we would estimate the separate slope coefficients of age for males and females:

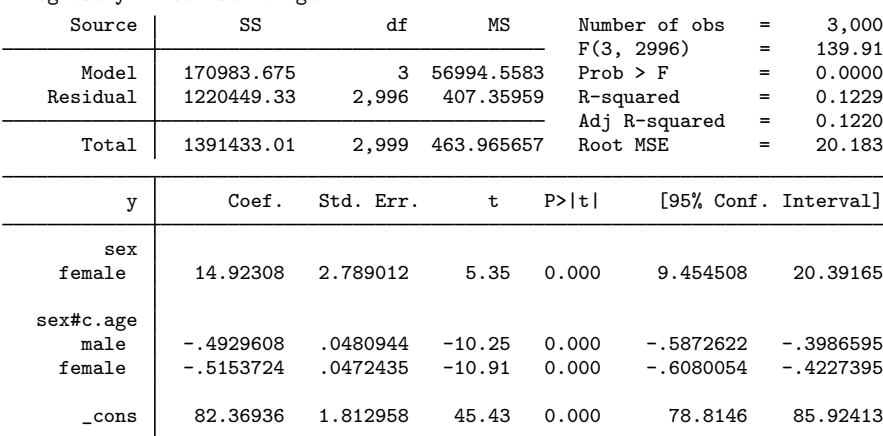

. regress y i.sex sex#c.age

It is now easier to see the slopes themselves, although the test of the equality of the slopes no longer appears in the output. We can obtain the comparison of slopes by using the lincom postestimation command:

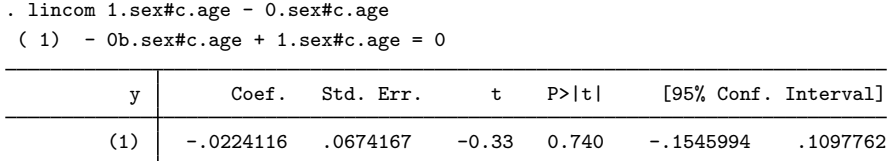

As noted earlier, it can be difficult at first to know how to refer to individual parameters when you need to type them on postestimation commands. The solution is to replay your estimation results specifying the coeflegend option:

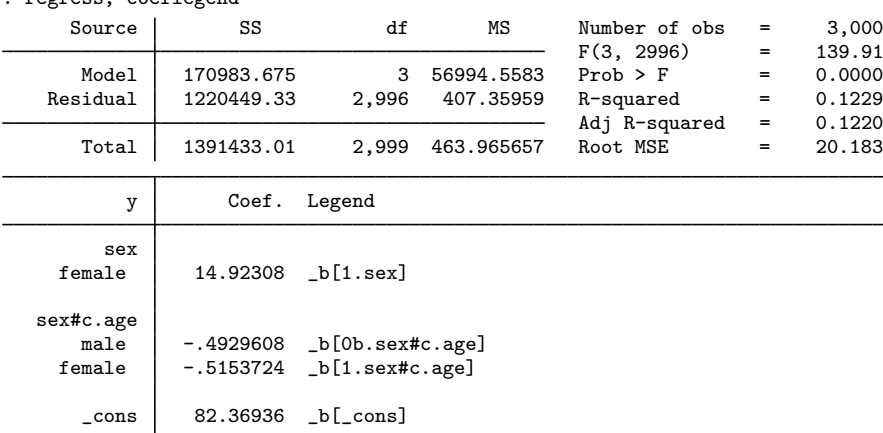

The legend suggests that we type

. regress, coeflegend

. lincom \_b[1.sex#c.age] - \_b[0b.sex#c.age]

instead of lincom 1.sex#c.age - 0.sex#c.age. That is, the legend suggests that we bracket terms in  $_b[]$  and explicitly recognize base levels. The latter does not matter. Concerning bracketing, some commands allow you to omit brackets, and others do not. All commands will allow bracketing, which is why the legend suggests it.

# <span id="page-13-0"></span>**25.2.11 Parentheses binding**

Factor-variable operators can be applied to groups of variables if those variables are bound in parentheses. For instance, you can type

. regress y sex##(group c.age c.age#c.age)

rather than

. regress y i.sex i.group sex#group age sex#c.age c.age#c.age sex#c.age#c.age

Parentheses may be nested. The parenthetically bound notation does not let you specify anything you could not specify without it, but it can save typing and, as importantly, make what you type more understandable. Consider

. regress y i.sex i.group sex#group age sex#c.age c.age#c.age sex#c.age#c.age . regress y sex##(group c.age c.age#c.age)

The second specification is shorter and easier to read. We can see that all the covariates have different parameters for males and females.

#### <span id="page-14-0"></span>**25.2.12 Including indicators for single levels**

Consider the following regression of statewide marriage rates (marriages per 100,000) on the median age in the state of the United States:

```
. use http://www.stata-press.com/data/r14/censusfv
(1980 Census data by state)
```

```
. regress marriagert medage
```
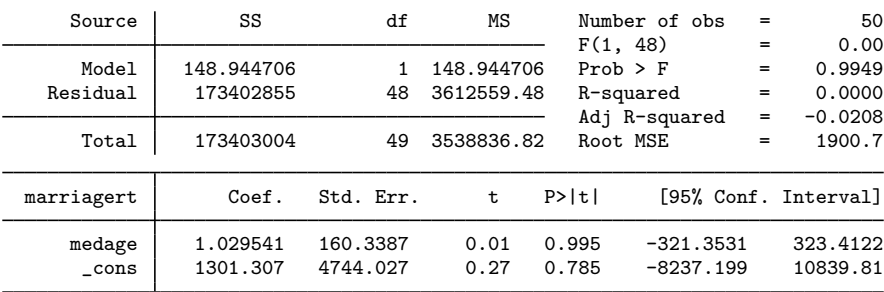

There appears to be no effect of median age. We know, however, that couples from around the country flock to Nevada to be married in Las Vegas, which biases our results. We would like to add a single indicator for the state of Nevada. We describe our data, see the value label for state is st, and then type label list st to discover the label for Nevada. We find it is 30; thus we can now type

. regress marriagert medage i30.state

| Source                      | SS                      | df                   | ΜS                      |                | Number of obs<br>F(2, 47) |                          | 50<br>2311.15        |
|-----------------------------|-------------------------|----------------------|-------------------------|----------------|---------------------------|--------------------------|----------------------|
| Model<br>Residual           | 171657575<br>1745428.85 | 2<br>47              | 85828787.6<br>37136.784 |                | $Prob$ > $F$<br>R-squared | $=$<br>$=$<br>$=$<br>$=$ | 0.0000<br>0.9899     |
| Total                       | 173403004               | 49                   | 3538836.82              |                | Adj R-squared<br>Root MSE | $=$                      | 0.9895<br>192.71     |
| marriagert                  | Coef.                   | Std. Err.            | t                       | P>  t          |                           |                          | [95% Conf. Interval] |
| medage                      | $-61.23095$             | 16.2825              | $-3.76$                 | 0.000          | $-93.98711$               |                          | $-28.47479$          |
| state<br>Nevada<br>$\_cons$ | 13255.81<br>2875.366    | 194.9742<br>481.5533 | 67.99<br>5.97           | 0.000<br>0.000 | 12863.57<br>1906.606      |                          | 13648.05<br>3844.126 |

These results are more reasonable.

There is a subtlety to specifying individual levels. Let's add another indicator, this time for California. The following will not produce the desired results, and we specify the baselevels option to help you understand the issue. First, however, here is the result:

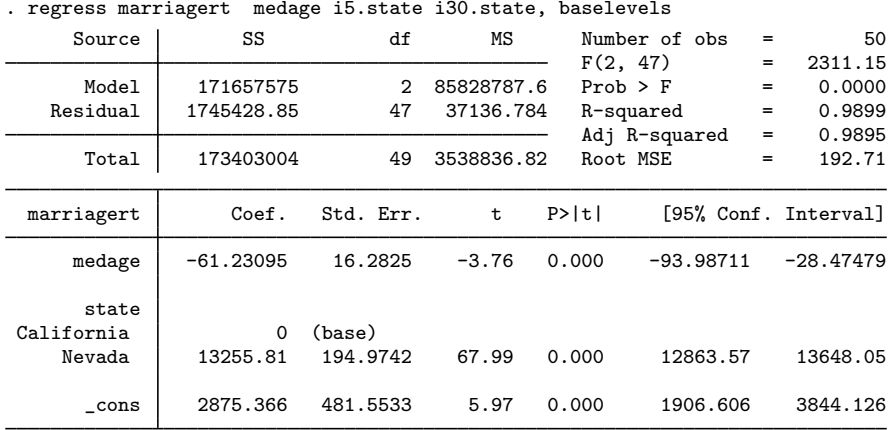

Look at the result for state. Rather than obtaining a coefficient for 5. state as we expected, Stata instead chose to omit it as the base category.

Stata considers all the individual specifiers for a factor variable together as being related. In our command, we specified that we wanted i5.state and i30.state by typing

. regress marriagert medage i5.state i30.state

and Stata put that together as "include state, levels 5 and 30". Then Stata applied its standard logic for dealing with factor variables: treat the smallest level as the base category.

To achieve the desired result, we need to tell Stata that we want no base, which we do by typing the "base none" (bn) modifier:

. regress marriagert medage i5bn.state i30.state

We need to specify bn only once, and it does not matter where we specify it. We could type

. regress marriagert medage i5.state i30bn.state

and we would obtain the same result. We can specify bn more than once:

. regress marriagert medage i5bn.state i30bn.state

The result of typing any one of these commands is

. regress marriagert medage i5bn.state i30.state, baselevels

| Source     | SS          | df        | МS         |       | Number of obs | $=$ | 50                   |
|------------|-------------|-----------|------------|-------|---------------|-----|----------------------|
|            |             |           |            |       | F(3, 46)      | $=$ | 1529.59              |
| Model      | 171681987   | 3         | 57227328.9 |       | $Prob$ > $F$  | $=$ | 0.0000               |
| Residual   | 1721017.33  | 46        | 37413.4203 |       | R-squared     | $=$ | 0.9901               |
|            |             |           |            |       | Adj R-squared | $=$ | 0.9894               |
| Total      | 173403004   | 49        | 3538836.82 |       | Root MSE      | $=$ | 193.43               |
|            |             |           |            |       |               |     |                      |
| marriagert | Coef.       | Std. Err. | t          | P>  t |               |     | [95% Conf. Interval] |
| medage     | $-60.80985$ | 16.35134  | $-3.72$    | 0.001 | $-93.7234$    |     | $-27.8963$           |
| state      |             |           |            |       |               |     |                      |
| California | $-157.9413$ | 195.5294  | $-0.81$    | 0.423 | $-551.5214$   |     | 235.6389             |
|            |             |           |            |       |               |     |                      |
| Nevada     | 13252.3     | 195.7472  | 67.70      | 0.000 | 12858.28      |     | 13646.32             |
| $\_cons$   | 2866.156    | 483.478   | 5.93       | 0.000 | 1892.965      |     | 3839.346             |

# <span id="page-16-0"></span>**25.2.13 Including subgroups of levels**

We just typed

. regress marriagert medage i5bn.state i30.state

You can specify specific levels by using numlists. We could have typed

. regress marriagert medage i(5 30)bn.state

There may be a tendency to think of  $i(530)$  bn. state as specifying something extra to be added to the regression. In the example above, it is just that. But consider

. regress y i.arm i.agegroup arm#i(3/4)bn.agegroup

The goal may be to restrict the interaction term just to levels 3 and 4 of agegroup, but the effect will be to restrict agegroup to levels 3 and 4 throughout, which includes the term  $\mathbf{i}$ , agegroup.

Try the example for yourself:

. use http://www.stata-press.com/data/r14/fvex

. regress y i.arm i.agegroup arm#i(3/4)bn.agegroup

If you really wanted to restrict the interaction term arm#agegroup to levels 3 and 4 of agegroup, while leaving i.agegroup to include all the levels, you need to fool Stata:

```
. generate agegrp = agegroup
. regress y i.arm i.agegroup arm#i(3/4)bn.agegrp
```
<span id="page-16-1"></span>In the above, we use agegroup for the main effect, but agegrp in the interaction.

#### **25.2.14 Combining factor variables and time-series operators**

You can combine factor-variable operators with the time-series operators L. and F. to lag and lead factor variables. Terms like iL.group (or Li.group), cL.age#cL.age (or Lc.age#Lc.age), and F.arm#L.group are all legal as long as the data are tsset or xtset. See [U[\] 11.4.3.6 Using](http://www.stata.com/manuals14/u11.pdf#u11.4.3.6Usingfactorvariableswithtime-seriesoperators) [factor variables with time-series operators](http://www.stata.com/manuals14/u11.pdf#u11.4.3.6Usingfactorvariableswithtime-seriesoperators).

#### <span id="page-16-2"></span>**25.2.15 Treatment of empty cells**

Consider the following data:

```
. use http://www.stata-press.com/data/r14/estimability, clear
(margins estimability)
. table sex group
```
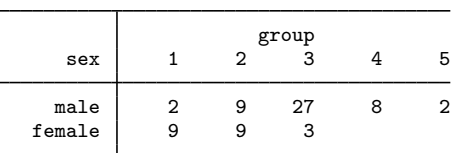

In these data, there are no observations for  $sex =$  female and group  $= 4$ , and for  $sex =$  female and  $group = 5$ . Here is what happens when you use these data to fit an interacted model:

. regress y sex##group

note: 1.sex#4.group identifies no observations in the sample note: 1.sex#5.group identifies no observations in the sample

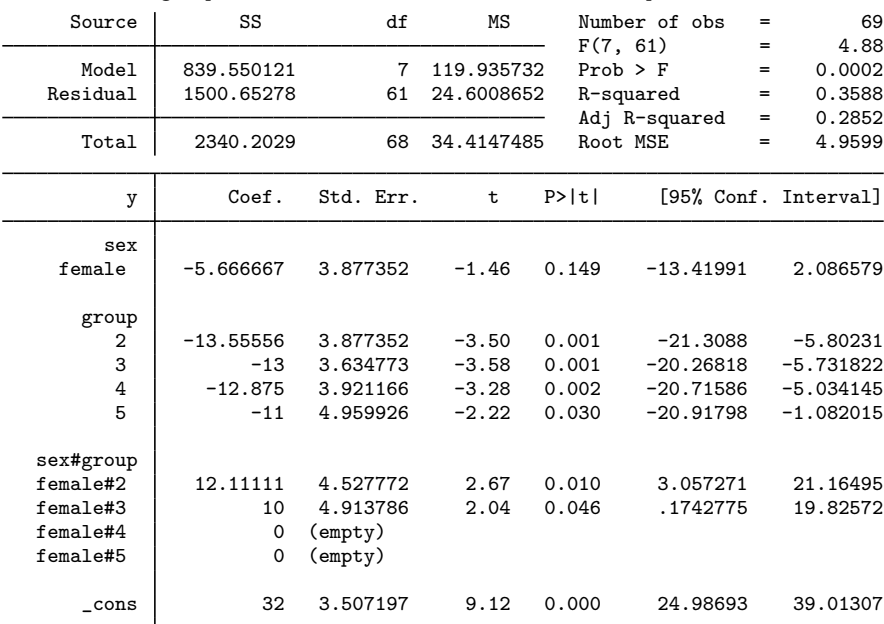

Stata reports that the results for sex = female and group = 4 and for sex = female and group  $=$  5 are empty; no coefficients can be estimated. The notes refer to 1.sex#4.group and 1.sex#5.group because level 1 corresponds to female.

Empty cells are of no concern when fitting models and interpreting results. If, however, you subsequently perform tests or form linear or nonlinear combinations involving any of the coefficients in the interaction, you should be aware that those tests or combinations may depend on how you parameterized your model. See *[Estimability of margins](http://www.stata.com/manuals14/rmargins.pdf#rmarginsRemarksandexamplesEstimabilityofmargins)* in [R] [margins](http://www.stata.com/manuals14/rmargins.pdf#rmargins).